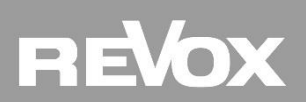

# **STUDIOART A100 / S100 TCP Befehle** *STUDIOART* **A100** / STUDIOART **A100** / STUDIOART **BULGION**

# **Proxy Header**

**TCP Telnet Kommunikation A100 / S100 IP-Adresse: xxx.xxx.xxx.xxx Port: 50007**

# **Steuerbefehle**

#### *Source Befehle (A100/S100)*

*Preset 1* cmd source preset 0 \r\n *Preset 2* cmd source preset 1 \r\n *Preset 3* cmd source preset 2 \r\n *Preset 4* cmd source preset 3 \r\n *Preset 5* cmd source preset 4 \r\n *Bluetooth*  cmd source BT \r\n *Aux* cmd source aux \r\n

## *Source Befehle (S100)*

*TV (ARC)* cmd source TV \r\n *HDMI 1* cmd source hdmi1 \r\n *HDMI 2* cmd source hdmi2 \r\n *HDMI 3* cmd source hdmi3 \r\n

#### *Lautstärke Befehle (A100/S100)*

*Plus* cmd volup\r\n *Minus* cmd voldown \r\n *Volume direct* cmd volume 0-100 \r\n *Lautstärke Begrenzung aktivieren* cmd maxvolume 80 \r\n (Abstufung von 1-100 möglich) *Lautstärke Begrenzung* **deaktivieren** cmd maxvolume 100 \r\n *Achtung:*  Lautstärke Bereich wird nach wie vor von 0 -100 angezeigt, die effektiv begrenzte Lautstärke aber nicht überschritten

A100: V41 / S100: V63

## *Equalizer Befehle (A100/S100)*

*Loudness* cmd loudness \r\n *BassBoost* cmd basssboost 0,1 \r\n

## *Play Befehle (A100/S100)*

*Play* cmd play \r\n *Pause* cmd pause \r\n

#### *URL Aufruf (A100/S100)*

cmd url para(URL)

#### *Power Befehle (S100)*

*Standby* cmd timerstandby \r\n *Power Off* cmd power \r\n